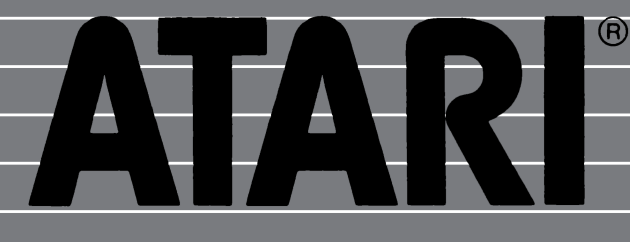

# **ATARI 1029**

## **STAMPANTE PROGRAMMABILE AD AGHI**

Manuale d'Uso

### **INDICE**

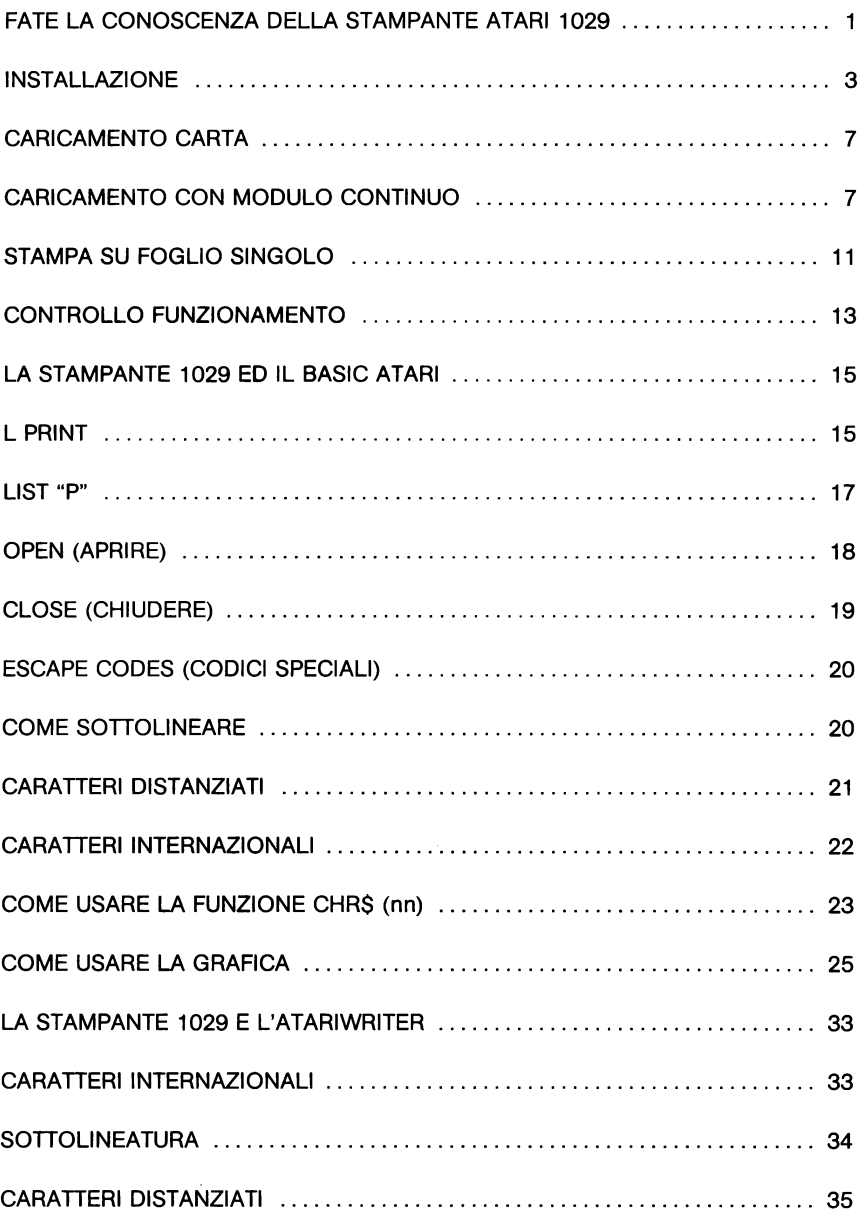

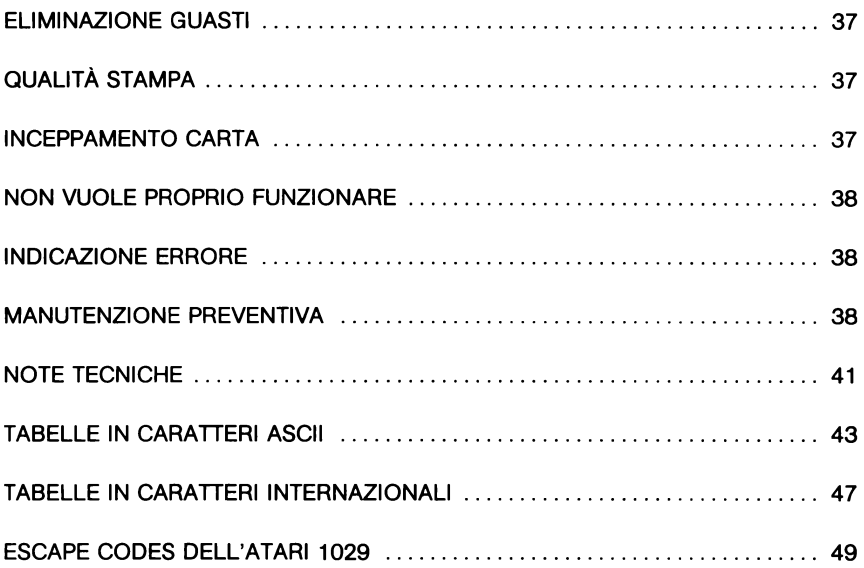

### **\_FATELA CONOSCENZA DELLA**  \_ **LA STAMPANTE ATARI 1029**

La Stampante ATARI 1029 è versatile, comoda e di facile uso. Permette di stampare lettere, numeri e caratteri internazionali. Si può anche sottolineare e distanziare i caratteri. È inoltre possibile fare i propri disegni mediante l'elaboratore usando il Vostro Computer e poi farli stampare dalla 1029!.

Nelle pagine seguenti imparerete rapidamente a mettere in funzione e ad usare la vostra stampante. Concedetevi un momento per conoscere le diverse parti e caratteristiche della stampante ATARI 1029 di cui vi parleremo in questo manuale.

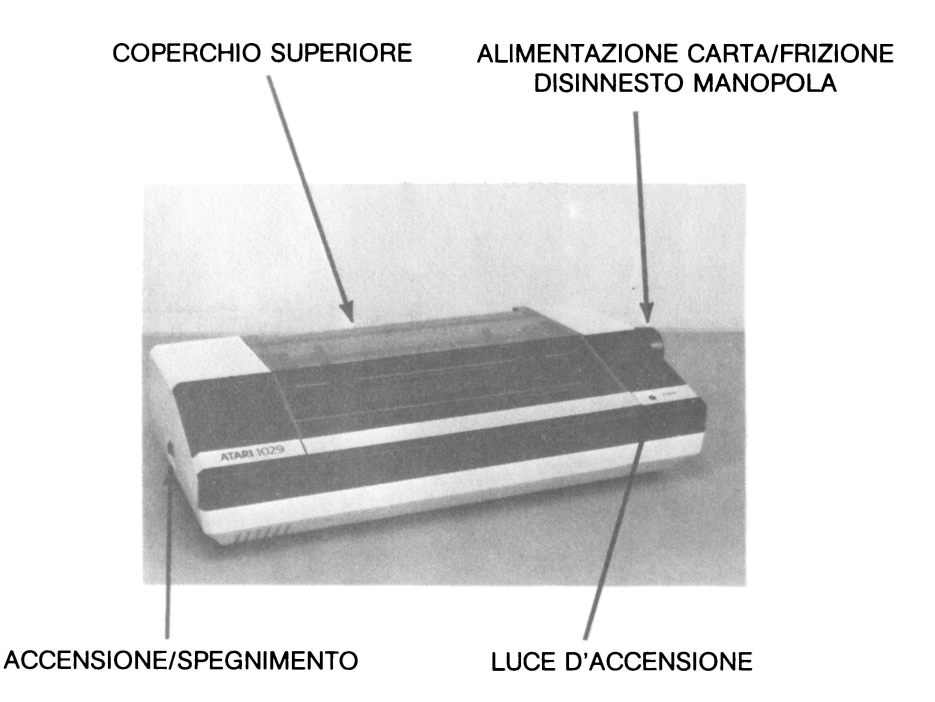

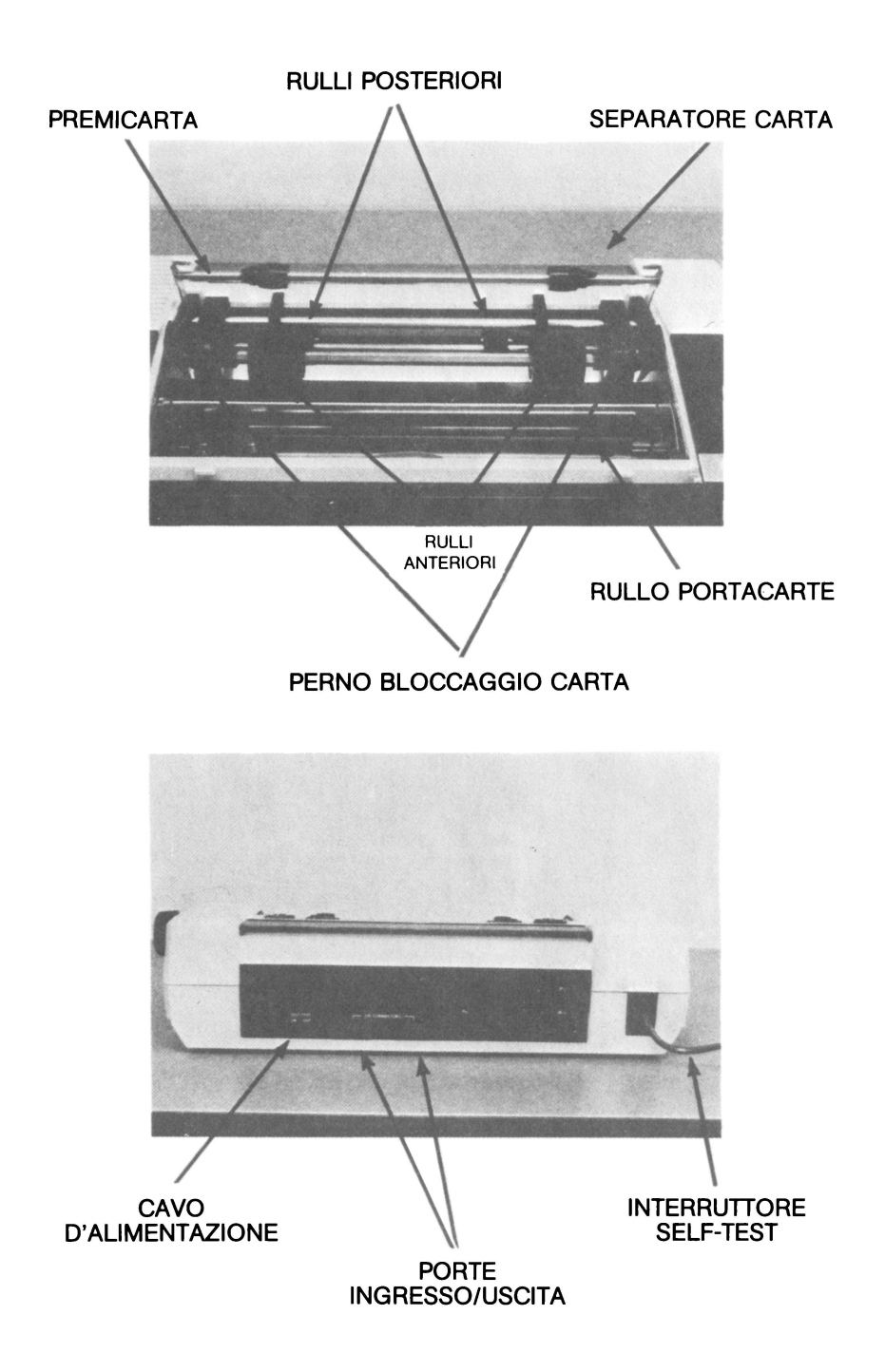

### \_ **INSTALLAZIONE**

- 1. Spegnete l'alimentazione su ogni parte del sistema sul vostro Computer ATARI.
- 2. Assicuratevi che l'interruttore ON/OFF (Aperto/Chiuso) sia su OFF, inserite il cavo d'alimentazione in una presa di corrente.
- 3. Inserite un'estremità del cavo dati che è fornito con la stampante ATARI 1029 in una delle porte d'Ingresso/Uscita contrassegnata PERIPHERALS (PERIFERICHE) sul Vostro Computer ATARI, od in qualunque altra unità periferica del Vostro Computer System.

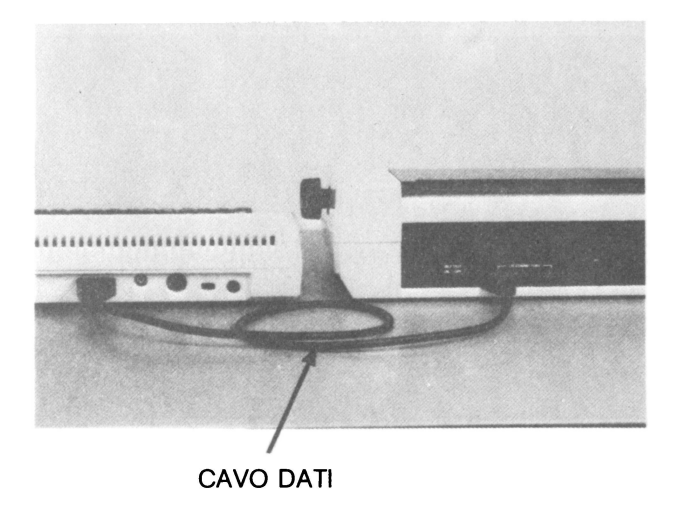

**4.** Inserite l'altra estremità del cavo dati in una delle porte d'Ingresso/ Uscita che si **trova** nella parte posteriore della stampante.

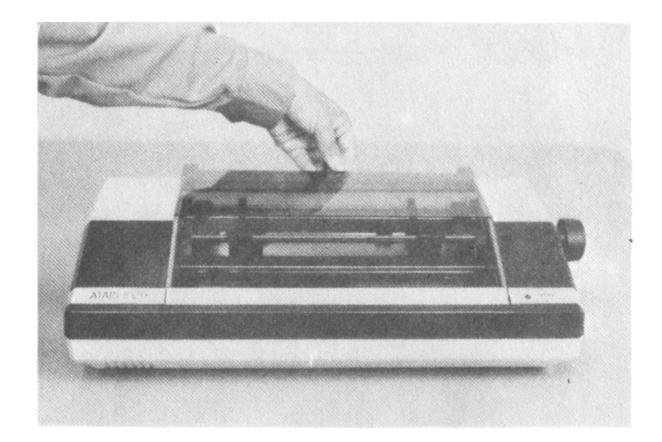

5. Togliete il coperchio superiore facendo scorrere la mano sotto al coperchio dalla parte posteriore e sollevandolo.

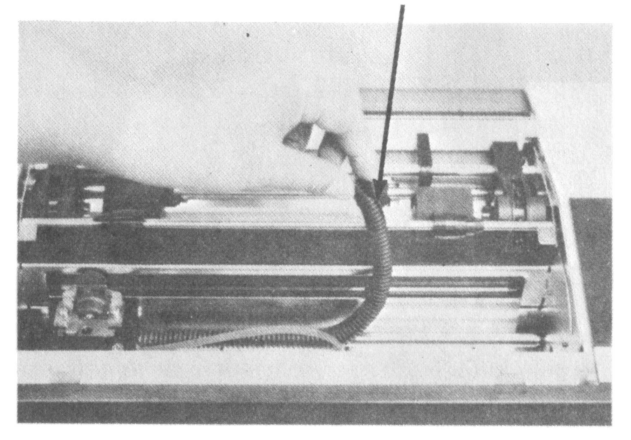

TUBO PROTETIIVO PER IL TRASPORTO

6. Togliete il tubo protettivo di trasporto sollevandolo con cura.

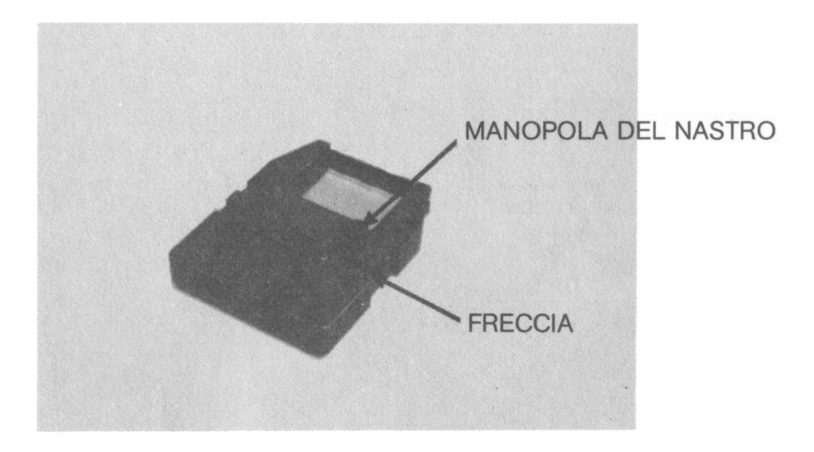

7. Disfate la cassetta nastro. Stringere il nastro girando la manopola della cassetta nella direzione indicata dalla freccia sulla cassetta nastro.

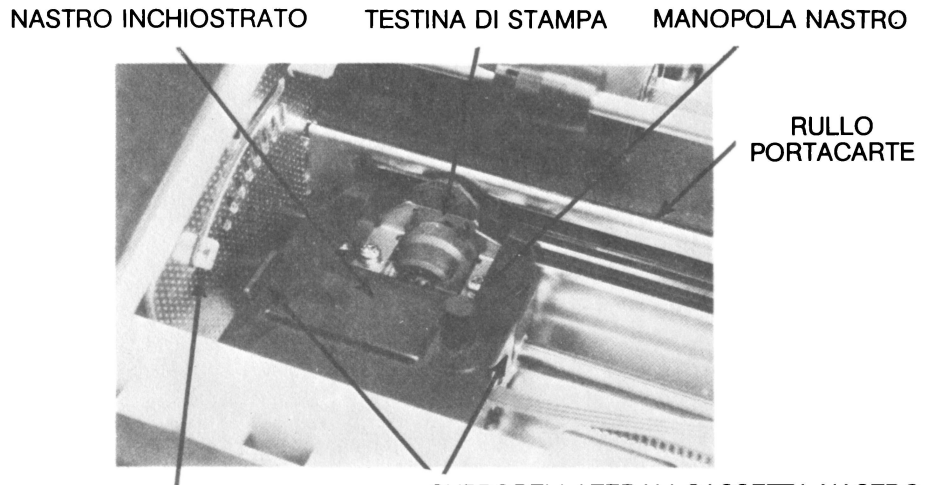

#### LEVA REGOLAZIONE TESTINA DI STAMPA

SUPPORTI LATERALI CASSETTA NASTRO

8. Muovete la leva di regolazione della testina di stampa il più lontano possibile dal rullo portacarte. Fate scivolare accuratamente la parte esposta del nastro fra la testina di stampa e il rullo portacarte. Premete con delicatezza il lato sinistro della cassetta nastro sul supporto laterale della medesima finchè scatti. Mentre girate la manopola della cassetta nella direzione indicata dalla freccia, premete con delicatezza il lato destro della cassetta nastro sul supporto laterale della medesima finchè scatti.

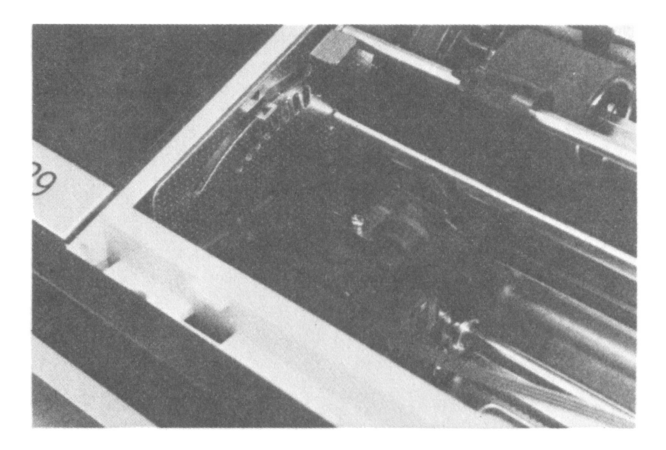

9. Muovete la leva di regolazione della testina di stampa nuovamente nella posizione centrale indicata dal triangolo rosso. Rimettete il coperchio superiore.

### \_ **CARICAMENTO CARTA**

#### **Carta a modulo continuo**

- 1. Togliete il coperchio superiore.
- 2. Spostate la leva di regolazione della testina di stampa il più possibile verso la parte frontale della stampante.

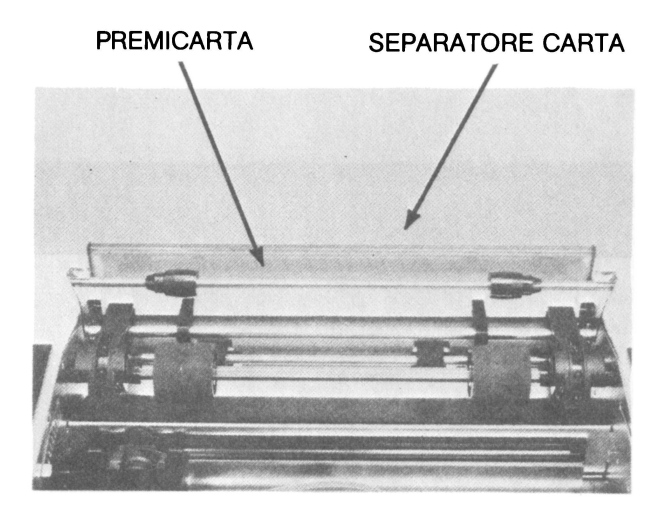

3. Alzate il premicarta allontanandolo dai rulli anteriori. Alzate il separatore carta e metterlo in posizione verticale.

#### AVANZAMENTO CARTA/FRIZIONE PERNI MORSETTI ALIMENTAZIONE ALLENTAMENTO MANOPOLA

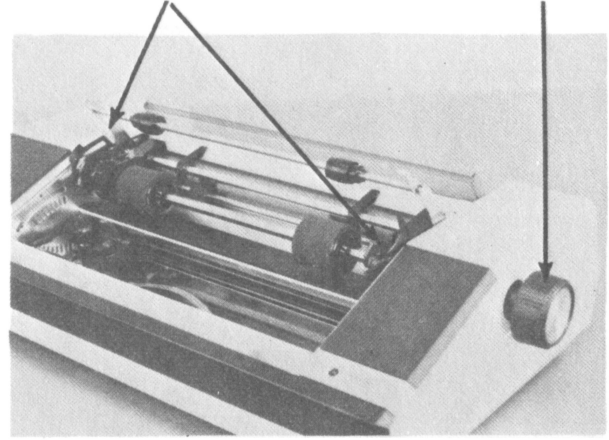

4. Per liberare i rulli posteriori tirate gradualmente sull'alimentazione carta e allentare la manopola finchè scatti. Alzate i perni morsetti d'alimentazione nella posizione verticale ai lati.

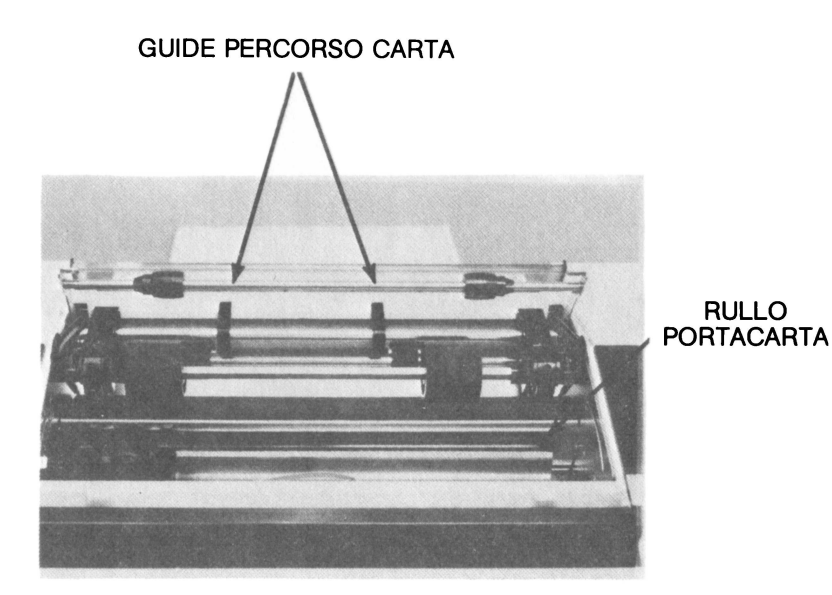

5. Inserite il bordo della carta nell'apposito scivolo. Fate scivolare la carta sotto il rullo portacarta oltre la testina di stampa. Assicuratevi che le guide del percorso carta siano poste in posizione corretta contro la sede dello scivolo.

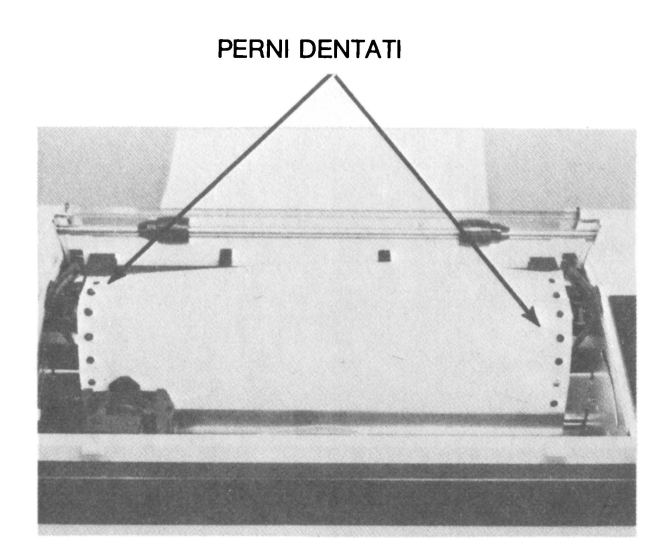

6. Allineate i buchi della carta con i perni dentati. Per mettere i perni dentati in posizione corretta, fate scivolare i perni dentati dell'alimentazione nelle relative direzioni lungo la loro guida.

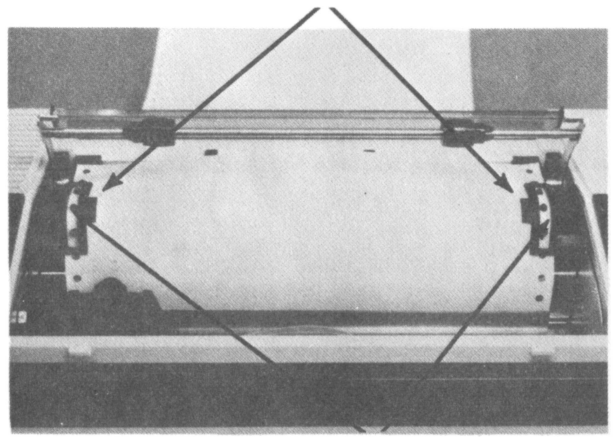

MORSETII ALIMENTAZIONE

PERNI DENTATI

7. Chiudete i perni dentati per fissare la carta. Per provare l'allineamento dei perni dentati con i buchi della carta, girate la manopola alimentazione carta in senso orario per fare avanzare la carta. Se necessario fate scivolare un po' i perni dentati da tutti e due i lati per togliere grinze dalla carta.

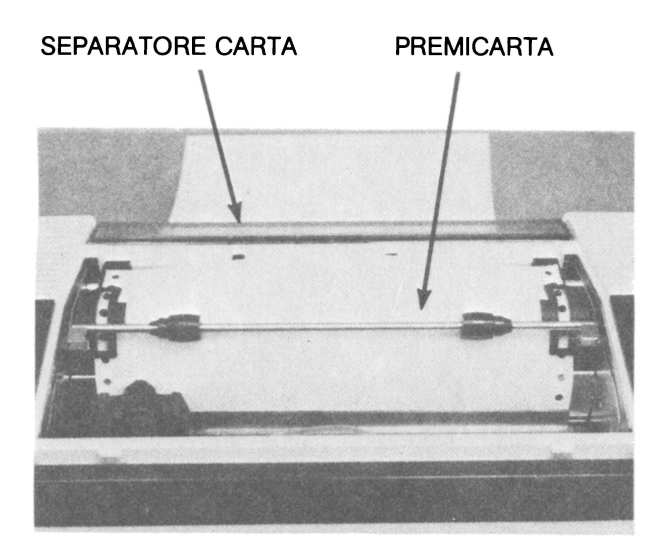

8. Rimettete il premicarta ed il separatore carta nella posizione inferiore.

Muovete la leva di regolazione della testina di stampa in posizione centrale, indicata da un triangolo rosso. Rimettete il coperchio superiore.

#### **Consigli utili**

- $-$  A fine stampa, strappate la carta stampata lungo la perforazione e girate poi la manopola alimentazione carta in senso anti-orario. Mentre si gira la manopola, tenete la carta mentre esce dalla stampante.
- Assicuratevi che i rulli anteriori siano allineati con i loro rispettivi premicarta prima di stampare.

#### **Stampa su foglio singolo**

Benchè non sia stata specificamente progettata per questo scopo, la stampante 1029 dà dei buoni risultati per quanto riguarda la stampa su foglio singolo.

Caricare un foglio di carta è quasi la stessa cosa che caricare il modulo continuo, salvo per qualche accorgimento. Togliete i perni dentati d'alimentazione facendoli scivolare il più lontano possibile, uno verso destra e uno verso sinistra. Tirate la manopola d'alimentazione carta per innestare i rulli posteriori. Girate la manopola sotto il rullo portacarte ed oltre la testina di stampa, la carta dovrebbe essere innestata nei rulli anteriori prima di cominciare a stampare.

**NOTA:** Per togliere il foglio, girate la manopola alimentazione carta in senso orario finchè la carta è uscita dai rulli anteriori.

### \_ **CONTROLLO FUNZIONAMENTO**

Adesso che la stampante è stata collegata, che la cartuccia nastro è stata installata e che la carta è inserita, è il momento di provarla.

- 1. Accendete la stampante: la testina di stampa si muoverà verso il centro per due volte e poi tornerà alla sua posizione originale. Questo succederà ogni volta che si accenderà la stampante.
- 2. Muovete l'interruttore SELF TEST (AUTO-COLLAUDO), collocato nel pannello posteriore della stampante in posizione ON (Aperto). Adesso...
- 3. Guardate come stampa!
- 4. Quando siete soddisfatti del funzionamento della stampante, muovere l'interruttore SELF TEST su OFF (Chiuso). La stampante completerà la linea che sta stampando e poi si fermerà.

Se vi fossero problemi durante questo self test, consultate il capitolo ELIMINAZIONE GUASTI di questo manuale.

#### **Consigli utili**

- $-$  Non lasciate che la carta stampata si ammucchi su quella che non lo è quando entra nello scivolo carta. La carta stampata potrebbe così essere trascinata ancora all'interno. Questo potrebbe ostruire l'alimentazione carta e danneggiare la stampante.
- $-$  La stampante non possiede un sensore fine carta. Quando stampate su foglio unico, assicuratevi che tutto il testo rimanga dentro il foglio. Se il testo dovesse risultare più lungo, la stampante continuerà a stampare sul rullo portacarte. Questo potrebbe danneggiare la testina di stampa.

# <u>- LA STAMPANTE ATARI 1029 - </u><br>- E L'ATARI BASIC. \_\_\_\_\_\_\_\_\_\_\_

In questa parte imparerete a conoscere tutte le caratteristiche della stampante 1029 usando il linguaggio BASIC. Se avete un Computer ATARI 400 o 800 dovete introdurre una cartuccia BASIC e poi accendere il Computer. Se avete un Computer ATARI 600XL o BOOXL, siete già nel BASIC non appena accendete il computer.

Il BASIC offre due alternative: il Diretto ed il Programmato. Con la modalità diretta, le linee di programma non sono usate e l'istruzione BASIC che scrivete è eseguita non appena premete FRETURN . Nella modalità "Programmata", le linee di programma sono usate e le istruzioni BASIC sono eseguite solo dopo aver battuto RUN e premuto I RETURN I . Non appena scrivete un numero di linea, siete in Programmazione. Invece se non scrivete un numero di linea, siete nel Diretto.

Il Computer non eseguirà qualsiasi istruzione BASIC, nè metterà in memoria qualunque istruzione BASIC finchè non avrete premuto RETURN . Quando negli esempi qui sotto vedrete RETURN dovrete premere il tasto RETURN sulla tastiera del vostro Computer.

Siamo ora in grado di esaminare alcuni comandi BASIC della stampante.

#### **LPRINT**

Quando digiterete LPRINT, il Computer stamperà tutto quello che risulterà entro virgolette (dopo aver dato l'ordine LPRINT). Questo comando può essere dato sia in Diretto che in Programmato.

Per esempio, questo è il modo in cui l'ordine LPRINT funziona nella modalità Diretta. Scrivete l'istruzione:

LPRINT "LA **MIA STAMPANTE** 1029 È FORMIDABILE!"

Non appena premerete **RETURN**, la stampante scriverà: **LA MIA** STAMPANTE 1029 È FORMIDABILE!

Questo adesso è come il comando LPRINT funziona nella modalità Programmato.

10LPRINT "LA MIA STAMPANTE 1029 È FORMIDABILE!"

Quando batterete RUN e premerete FRETURN, la stampante scriverà: LA MIA STAMPANTE 1029 È FORMIDABILE!  $15$ 

Il comando LPRINT può anche essere usato per dire alla stampante d'avanzare d'una linea senza stampare. Per fare questo, basta battere LPRINT e poi premere RETURN .

Per esempio:

10 LPRINT "LA LINEA 20 ORDINA ALLA STAMPANTE DI AVANZARE DI UNA LINEA." RETURN 20 LPRINT **RETURN** 30 LPRINT "E STATO DETTO". RETURN **RUN RETURN** 

La stampante scriverà:

LA LINEA 20 ORDINA ALLA STAMPANTE DI AVANZARE DI UNA LINEA.

È STATO DETIO.

Il Vostro Computer capisce i comandi BASIC, come LPRINT, solo se sono battuti in maiuscola. Il BASIC appare sempre sullo schermo in lettere maiuscole. Per stampare in minuscolo, premere il tasto CAPS e scrivere in maiuscolo fra virgolette in istruzioni LPRINT.

Per esempio:

LPRINT " CAPS per stampare in minuscolo, battere le lettere fra le virgolette delle istruzioni Iprint" RETURN

La stampante scriverà:

Per stampare in maiuscolo, battere le lettere fra virgolette delle istruzioni lprint.

Per tornare a scrivere in maiuscole, basta ripremere il tasto  $\sqrt{[\text{CAPS}]}$ . (Se state usando un Computer ATARI 400 od 800, dovete tenere schiacciato **SHIFT** e premere **CAPS** per tornare alle lettere maiuscole). Potete abbreviare LPRINT scrivendo LP e poi un punto (LP.). L'abbreviazione funziona nello stesso modo del comando LPRINT.

Per esempio:

LP. "POSSO ABBREVIARE LPRINT SCRIVENDO LP." RETURN

La stampante scriverà:

POSSO ABBREVIARE LPRINT SCRIVENDO LP.

**LIST "P:"** 

Questo comando dice al vostro Computer di stampare il programma BASIC usando la stampante invece d'usare lo schermo video.

Per esempio scrivete:

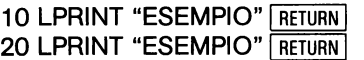

Poi scrivete:

LIST "P:" RETURN

La Vostra stampante stamperà: 10 LPRINT "ESEMPIO" 20 LPRINT "ESEMPIO"

Qualsiasi programma scritto in BASIC ATARI può essere stampato usando il comando LIST "P:", eccetto quei codici speciali contenuti nel programma.

Per creare e poi scrivere un programma che contiene dei codici speciali, usate le funzioni CHRS (nn).

#### **OPEN (Aprire)**

Questo comando apre dei canali che possono essere necessari per eseguire certe istruzioni o fare funzionare certi programmi. Questi canali sono anche chiamati blocchi di controllo d'entrata e d'uscita (IOCBs). Il Vostro Computer ATARI comunica con tutti i dispositivi in entrata/uscita attraverso questi canali. In tutto ci sono 8 canali, numerati da O a 7. Il BASIC destina i canali O, 6, 7 a scopi specifici. I canali da 1 a 5 sono disponibili per un programma BASIC.

L'istruzione OPEN collega un canale (o IOCB) ad un dispositivo specifico. L'istruzione OPEN consiste dalla parola OPEN seguita da quattro parametri che definiscono l'azione specifica.

Per esempio:

10 OPEN # 2,8,0, "P:" RETURN

Il primo numero dopo OPEN è il numero del canale. Qui è usatoil  $\#$  2, ma si poteva anche usare qualsiasi altro numero da 1 a 5. Le istruzioni successive d'entrata/uscita possono quindi facilmente fare riferimento al canale  $#2$ .

Per esempio:

10 OPEN #2,8,0, "P:" RETURN 20 PRINT #2; "QUESTO CANALE È APERTO VERSO LA STAMPANTE" RETURN

Non appena si scrive RUN e si preme FRETURN la stampante scriverà: QUESTO CANALE È APERTO VERSO LA STAMPANTE.

La ragione di ciò è che il secondo numero specifica il tipo d'azione che sarà introdotta sul canale. Il numero 8 significa solo uscita. Il terzo numero, O, è sempre destinato per altri dispositivi e qui è ignorato, ma deve essere compreso nell'istruzione per mantenere la forma giusta dell'istruzione OPEN. Il quarto parametro specifica il dispositivo che sarà usato. In questo caso è "P:" che significa printer (stampante).

Quando Vi riferirete al canale  $\#$  2 nel Vostro programma, viene eseguita l'uscita verso la stampante.

Per esempio:

10 OPEN #2,8,0, "P:" RETURN 20 PRINT #2; "QUESTO CANALE È APERTO PER USCITA VERSO LA STAMPANTE" | RETURN 30 PRINT  $\#$  2; "O.K.?" RETURN 40 PRINT  $\neq$  2: "O.K." RETURN

Quando si batte RUN e poi si preme RETURN la stampante scriverà: QUESTO CANALE È APERTO PER USCITA VERSO LA **STAMPANTE** OK? O.K.

Più avanti si vedrà l'istruzione OPEN usata in modo più completo. Per ora basta prendere nota delle sue caratteristiche generali.

#### **CLOSE (Chiudere)**

Questo comando chiude i canali che erano stati aperti con il comando OPEN. Una volta aperto, il canale rimane tale fino alla fine del programma, oppure finchè non viene chiuso usando l'istruzione CLOSE. Quando un programma finisce con l'istruzione END (Fine), tutti i canali sono chiusi. La stessa cosa succede se il programma finisce perchè non ci sono più passi di programma.

Il comando CLOSE chiude un canale all'interno d'un programma. Questo è un esempio che facciamo usando il canale che era stato aperto nel paragrafo precedente:

50 CLOSE  $\neq$  2

Il canale 2 è ora chiuso.

#### **Codici Speciali (Escape Codes)**

I codici speciali permettono di usare le caratteristiche particolari della stampante 1029, come sottolineare, distanziare i caratteri, usare caratteri internazionali e fare grafici.

Per inserire un codice speciale nel Vostro Computer, premere il tasto **ESCI due volte. Quando il tasto ESCI è stato premuto due volte il**  $\overline{\text{c}}$   $\overline{\text{c}}$  apparirà sullo schermo.

È poi necessario inserire un altro comando per dire al Computer quale codice speciale si vuole usare. Il più delle volte si scrive in codice di controllo dopo avere premuto [ESC] [ESC]. Per inserire un codice di controllo, tenere premuto il tasto  $\overline{C}$  CONTROL ed allo stesso tempo premere un'altra tasto - la scelta del tasto da premere dipende dal codice di controllo che si sta usando.

Per esempio quando si sottolinea in BASIC, il codice di controllo è CONTROL Y | Questo significa che bisogna tenere il tasto CONTROL | premuto ed allo stesso tempo premere il tasto  $\overline{Y}$  sulla tastiera del Computer. Se avete inserito con successo il codice di controllo, un carattere grafico appare sullo schermo, per esempio contral y farà apparire il carattere grafico **(I** sullo schermo.

Non preoccupatevi perchè questi caratteri non vengono stampati. Essi sono solo visivi della funzione che è stata inserita.

#### **Come Sottolineare (Underlining)**

Una caratteristica della stampante 1029 che richiede un codice di controllo è la sottolineatura. Per sottolineare dei caratteri stampati in BASIC, premere  $\sqrt{ES}$   $\sqrt{ES}$   $\sqrt{CONROLY}$  fra virgolette prima dei caratteri da sottolineare.

Per esempio:

LPRINT " [ESC] [ESC] CONTROL Y] È COSÌ CHE SI SOTTOLINEA" [RETURN]

La stampante scriverà: È COSÌ CHE SI SOTIOLINEA

La stampante sottolineerà fino alla fine della linea del programma (finchè non è stato premuto I, RETURN I o finchè non è stato dato il comando di fine sottolineatura). Per far ciò, usare il codice speciale di fine sottolineatura premendo  $\lceil \text{esc} \rceil$   $\lceil \text{sc} \rceil$   $\lceil \text{confl} \rceil$ ,

Per esempio:

LPRINT "[ESC] [ESC] CONTROL Y QUESTO È SOTTOLINEATO. **ESCI ESCI CONTROL Z MA QUELLO NON LO È." FRETURNI** 

La stampante scriverà: QUESTO È SOTTOLINEATO. MA QUELLO NON LO È.

#### **Caratteri Distanziati (Elongated Characters}**

La stampante 1029 può scrivere caratteri ad una larghezza standard (10 caratteri per pollice) e caratteri distanziati (5 caratteri per pollice). Per distanziare caratteri stampati in BASIC, premere **[ESC]** [ESC] [CONTROL N] fra LPRINT virgolette, ed il testo da scrivere distanziato.

Per esempio:

LPRINT " ESC ESC CONTROL N, QUESTI SONO CARATTERI DISTANZIATI." RETURN

La stampante stamperà:

QUESTI SONO CARATTERI DISTANZIATI.

Come per il codice speciale della sottolineatura, anche per quello dei caratteri distanziati, la stampante continua ad eseguire questo comando fino alla fine della linea del programma (finchè non si preme **IRETURN** o finchè il comando per tornare nella modalità standard non sia stato dato). Per fare ciò, usare il codice speciale [ESC] [ESC] CONTROL O

Per esempio:

LPRINT " [ESC] [ESC] CONTROL N | QUESTI SONO CARATTERI DISTAZIATI. **ESC ESC CONTROL O QUESTI SONO CARATTERI REGOLARI." RETURN** 

La stampante scriverà:

QUESTI SONO CARATERI DISTANZIATI. QUESTI SONO CARATTERI REGOLARI.

#### **Caratteri Internazionali**

La stampante 1029 può scrivere una gamma completa di caratteri internazionali. Per scrivere caratteri internazionali su una sola linea, premere [ESC] [ESC] CONTROL W ]. Successivamente scrivere il codice di controllo del carattere internazionale che è desiderato.

Per esempio:

 $LPRINT$  "  $FESC$   $FESC$   $[COMROL W]$   $[CONTROL :]$  "  $[RETURN]$ 

La stampante scriverà:

A

Quando si usano caratteri internazionali su un programma multiplo entro un unico programma, aprire un IOCB per caratteri internazionali con il comando OPEN. Adesso diventa facile accedere ai caratteri internazionali per tutto il programma.

Per esempio:

10 OPEN  $# 2.8.0$ . "P:" 20 PRINT  $\neq$  2; " [ESC] [ESC] CONTRO W ]" 30 PRINT  $\neq$  2; " CONTROL : 40 PRINT  $\#$  2; "  $\boxed{\text{CONTROL } 6}$  " 50 PRINT  $\#$  2: " CONTROL V 60 PRINT  $\neq$  2: " CONTROL J " La stampante scriverà: A i ii i.i

**NOTA:** Per quanto riguarda i computers ATARI 600 e 800XL, i caratteri internazionali in BASIC possono essere visti sul video. Scrivete POKE 756, 204 e poi usate i codici di controllo per ogni carattere internazionale. Per tornare ai caratteri standard, scrivete POKE 756, **224.** 

Si possono usare sia caratteri internazionali che caratteri noninternazionali sulla stessa linea. Per avere una lista completa dei codici di controllo d'ogni carattere internazionale, consultare le tabelle dei Caratteri Internazionali di questo manuale.

#### **Come usare la funzione CHR\$ (nn)**

Esiste un equivalente per ogni carattere che la stampante 1029 può scrivere. Esiste altresì un equivalente decimale per ogni codice speciale e ogni codice di controllo. I 96 codici di caratteri stampabili ASCII (Americani Standard Code lnformation lnterchange) sono dati nelle Tabelle dei Caratteri Internazionali di questo manuale.

Nel BASIC ogni carattere può esssere espresso con un numero decimale, dove (nn) è il numero decimale del carattere.

Per esempio:

LPRINT CHR\$ (97); CHR\$ (98); CHR\$ (99) RETURN

Poichè il codice decimale per la lettera a è 97, per la lettera b è 98 e per la c 99, la stampante scriverà:

abc

Le funzioni CHR\$ (nn) lavorano all'interno delle istruzioni LPRINT, però non devono essere scritte all'interno delle virgolette. Se si scrive una funzione CHR\$ (nn) all'interno delle virgolette dell'istruzione LPRINT, la stampante scriverà la numerazione CHR\$ (nn) stessa come se fosse una qualsiasi sequenza di caratteri fra virgolette, e la funzione CHR\$ (nn) stessa non funzionerà.

Comunque si possono anche ottenere ambedue le funzioni come dai seguenti esempi:

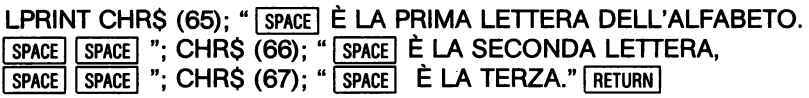

La stampante scriverà:

A È **LA PRIMA** LETIERA DELL'ALFABETO, B È LA SECONDA LETIERA, C È LA TERZA.

Il trucco sta nel non mettere la funzione CHR\$ (nn) fra le virgolette.

La funzione CHR\$ (nn) serve soprattutto per la scrittura di caratteri che non si potrebbero scrivere diversamente, come per esempio le virgolette all'interno delle istruzioni LPRINT. Non ci si può aspettare di scrivere delle virgolette entro un istruzione LPRINT ed averla stampata, visto che le virgolette fanno parte del comando LPRINT. Per scrivere delle virgolette, usare la funzione CHR\$ (nn), e per (nn) scrivere il codice decimale 34, che è quello delle virgolette.

Oltre alle lettere, alla punteggiatura ed ai numeri, ci si può anche inserire nei codici speciali con la funzione CHR\$ (nn).

Per esempio:

LPRINT CHR\$ (27); CHR\$ (25); "ECCO COME SI SOTIOLINEA USANDO LA FUNZIONE CHR\$ (nn)." RETURN

La stampante scriverà:

ECCO COME SI SOTTOLINEA USANDO LA FUNZIONE CHRS (nn)

Visto che 27 e 25 sono gli equivalenti decimali nel codice di sottolineare, la stampante ha sottolineato il testo. Consultate la Tabella ATARI dei Codici Speciali di questo manuale per trovare gli equivalenti decimali degli altri codici speciali.

I Codici di Controllo (Control Codes), funzionano allo stesso modo. Consultate le Tabelle dei Caratteri ASCII di questo manuale per una lista completa degli equivalenti decimali dei codici di controllo.

#### **Come usare la Grafica (Graphlcs)**

Con la stampante 1029 si possono realizzare dei disegni. Nella modalità grafica non ci sono più caratteri predeterminati a disposizione. La persona stessa è responsabile di quello che scrive la testina di stampa.

La stampante 1029 forma dei caratteri con singoli punti. Prendete in mano l'esempio di qualche cosa che avete già scritto. Guardando attentamente si possono vedere i singoli punti e come essi formano ogni carattere. Nella modalità grafica, si ha un diretto controllo programmabile su tutti i punti grafici disponibili. È possibile "indirizzarsi" a qualsiasi od a tutti i punti disponibili.

Su una linea scritta ci sono 480 colonne di punti indirizzabili in orizzontale. Ogni colonna ha 7 punti in verticale. Visto che 7 x 480 fa 3.360, ci sono potenzialmente 3.360 punti stampabili per ogni riga nella modalità grafica.

Ecco un esempio:

Numeri di punti delle colonne in orizzontale

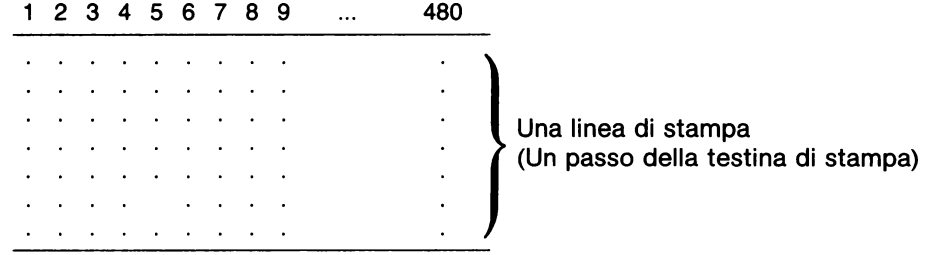

Direzione della testina di stampa  $\longrightarrow$ 

Può sembrare che 3.360 punti indirizzabili siano molti ma in effetti i punti sono molto più piccoli e devono essere molto vicini uno all'altro per formare un carattere.

\* Per stampare una lista dei programmi che ci sono scritti, è necessario usare la funzione CHR\$ (nn) per programmare i codici speciali. Per maggiore informazione, consultare la parte precedente di questo manuale, "Usando la funzione CHR\$ (nn)".

I punti sono "indirizzati" con istruzioni DATA (dati) in BASIC. Le istruzioni DATA contengono dei numeri che compongono un campione del grafico, essi sono quindi letti e mandati alla stampante.

Come riuscirete a sapere quale numero stamperà il quarto punto partendo dal fondo della quinta colonna di punti? Questa è una buona domanda alla quale rispondiamo immediatamente.

Eseguite prima la pianta del grafico su un pezzo di carta. Usate della carta millimetrata per fare la pianta del grafico, perchè ogni quadretto dovrà rappresentare un punto e bisogna ricordarsi che i punti sono molto piccoli. Se i quadretti della carta millimetrata fossero grandi, sarebbe impossibile fare la pianta d'un grafico nelle dimensioni corrette.

Dividete la carta millimetrata in blocchi con altezza di sette quadretti (sette punti d'altezza). All'estremità del margine sinistro, numerare i quadretti come segue:

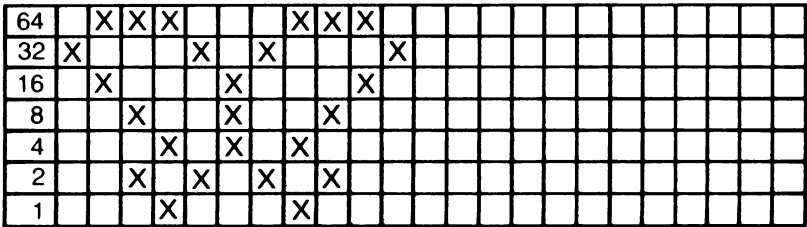

È tempo ora di fare la pianta del grafico. Si farà la pianta d'una piccola farfalla. Bisogna riempire i quadretti scelti per disegnare il grafico.

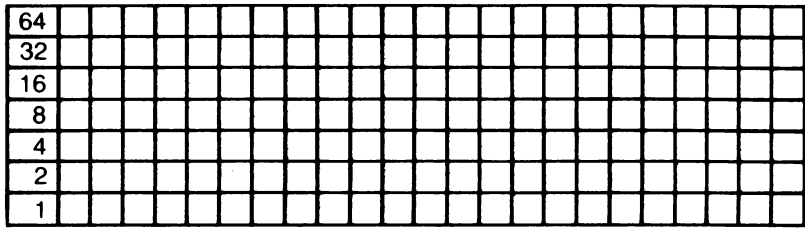

Nella prima colonna (andando dall'alto in basso), si vuole scrivere il secondo punto in alto. Il suo valore è 32, questo sarà il primo numero dell'istruzione DATA.

Nella seconda colonna di punti, si deve scrivere il punto in alto nonchè il terzo punto dall'alto. I loro valori rispettivi sono di 64 e 16. Addizionando 64 e 16 otteniamo 80. Il numero 80 sarà il successivo dato dell'istruzione DATA.

Nella terza colonna si vogliono scrivere tre punti, il loro valore è 64, 8 e 2. Addizionare 64, 8 e 2 per avere 74. Il numero 74 sarà il dato successivo dell'istruzione DATA

Nella quarta colonna di punti, si vogliono i punti valutati 64, 4 e 1. Addizionando questi numeri si ottiene 69 che diventa il succesivo dato dell'istruzione DATA. Nella quinta colonna si vogliono stampare i a punti 32 e 2, cosicchè il totale è 34, numero succesivo d'istruzione DATA. Nella sesta colonna si vogliono scrivere i numeri 16, 8 e 4. Addizionandoli si ottiene 28 che è il dato successivo d'istruzione DATA.

Siccome la parte destra del grafico è un'esatta riproduzione della parte sinistra, si useranno le istruzioni DATA dalla parte sinistra ma all'inverso. La settima colonna sarà 34. L'ottava 69, la nona 74, la decima 80, l'undicesima 32.

La forma dell'istruzione DATA in BASIC è la seguente: DATA32, 80, 74, 69, 34, 28, 34, 69, 74, 80, 32

Ogni numero dell'istruzione DATA dice alla stampante quali dei possibili sette punti saranno scritti su un'unica colonna di punti. Il primo numero d'istruzione DATA indica quello che sarà scritto nella prima colonna. Il secondo numero indica quello che va scritto nella seconda colonna di punti e così via.

La parte più difficile è finita. Adesso imparerete a preparare la stampante a ricevere l'istruzione DATA affinchè la scriva nel modo richiesto. Questo va fatto con un programma BASIC, di cui una linea è l'istruzione DATA.

La prima cosa da fare è quella di aprire il canale d'entrata/uscita alla stampante.

10 OPEN  $\neq$  1.8.0, "P:".

Il canale  $\#$  1 è stato aperto per uscita verso la stampante.

Il passo seguente consiste nel dire alla stampante di scrivere 9 linee per pollice (9LPI). Per ottenere una maggiore densità di punti, la stampante deve scrivere a 9LPI. La modalità standard della stampante 1029 è di 6 linee per pollice (6 LPI). Infatti la stampante scriverà sempre a 6LPI se non le è stato dato il comando di scrivere a 9LPI. Per poter stampare a 9LPI, è necessario usare il codice speciale **[ESC]** [ESC] 9. (volendo tornare a 6LPI, basta premere  $\sqrt{|\text{esc}|}}$  6.)

Successivamente si scrive:

20 PRINT  $\neq 1$ : " $\sqrt{|\text{esc}|}$   $\sqrt{|\text{esc}|}$  9":

Per mettere la stampante in modalità grafica (o modalità bit image), è necessario inserire  $\sqrt{|\text{ESC}|}$   $\sqrt{|\text{A}|}$ . Successivamente si scrive:

30 PRINT  $\#$  1; " $\overline{|\text{esc}|}$   $\overline{|\text{esc}|}$  "; CHRS (0); CHRS (11);  $\overline{|\text{REURN}|}$ 

CHR\$ (0) e CHR\$ (11) rappresentano rispettivamente the Most Significant Byte (MSB - il byte più significativo) e the least Significant Byte (LSB - Il byte meno significativo). Ciò significa che questi due numeri dicono alla stampante quanti dati dovrà aspettarsi. Notare che il LSB è 11, lo stesso numero di dati introdotti nell'istruzione DATA.

Successivamente è necessario dire al Computer di READ (leggere) l'istruzione DATA in modo che sia in condizione di mandare i dati alla stampante. Questo si fa come segue:

40 FOR X=1 TO 11 RETURN 50 READ A RETURN 60 PRINT  $\#$  1; CHR\$ (A); RETURN 70 NEXT X RETURN 80 CLOSE  $\overline{H}$  1 **RETURN** 90 DATA 32, 80, 74, 69, 34, 28, 34, 69, 74, 80, 32 RETURN

Le linee 20 fino a 70 dicono al Computer di READ (leggere) prima ogni numero d'istruzione DATA e poi mandarlo alla stampante.

L'intero programma è come segue: 10 OPEN  $\#$  1.8.0, "P:" 20 PRINT  $\neq$  1; " [ESC | ESC  $\boxed{9}$  "; 30 PRINT  $\#$  1; " $\text{ESC}$   $\text{ESC}$   $\text{A}$  "; CHR\$ (0); CHR\$ (11); 40 FOR X=1 TO 11 50 READ A 60 PRINT  $\neq$  1; CHR\$ (A); 70 NEXT X 80 PRINT  $\neq$  1 90 CLOSE  $#1$ 100DATA32,80, 74, 69, 34, 28, 34, 69, 74, 80, 32

Dopo aver digitato RUN e premuto RETURN, la stampante inizierà a scrivere.

Il primo grafico dato come esempio aveva un'altezza di solo sette punti (una linea scritta in orizzontale). Volendo fare un grafico più grande sia in altezza che in larghezza, si procede nel modo seguente:

come detto prima si comincia con carta millimetrata. Questa volta si farà una farfalla più grande:

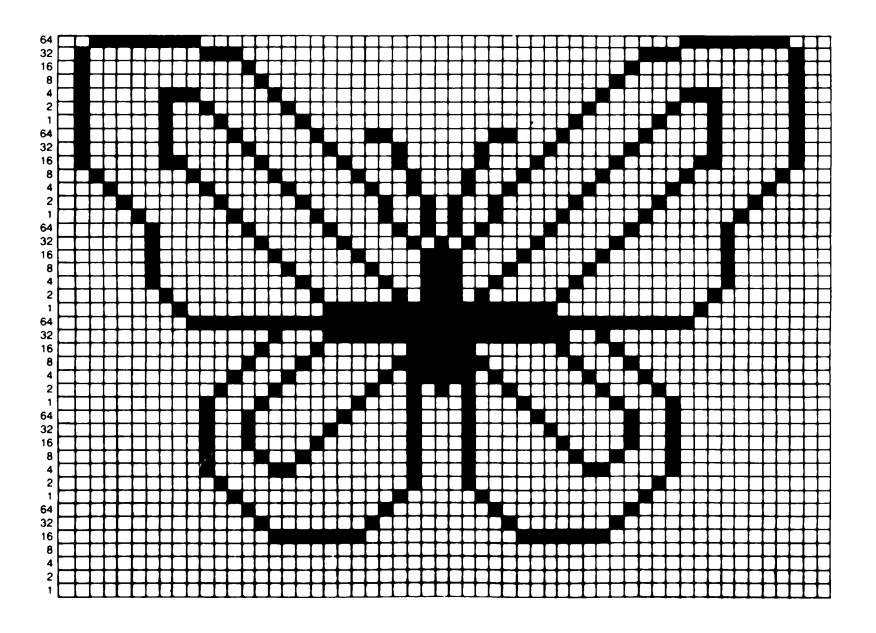

Questo è il programma che stamperà una grande farfalla:

```
10 Z=10000: GOSUB 1000
20 7=10100: GOSUR 1000
30 Z=10200: GOSUB 1000
40 7-10300: GOSUR 1000
50 7=10400: GOSUR 1000
60 7=10500: GOSUR 1000
99 END
1000 OPEN #1.8.0."P:"
1010 LSB=0: MSB=0: RESTORE Z
1020 READ A: IF A=-1 THEN 1040
1030 LSB=LSB+1: GOTO 1020
1040 IF LSB=255 THEN MSB=1: LSB=LSB-256
1050 PRINT #1:CHR$(27):CHR$(57):CHR$(27):CHR$(65):CHR$(MSB):
CHR$(LSB):
1060 RESTORE Z
1070 FOR X=1 TO LSB+(MSB+256)
1080 READ A
1090 PRINT #1; CHR$(A);
1100 NEXT X
1110 PRINT #1
1120 CLOSE #1
1130 RETURN
10000 DATA 0,63,127,127,127,127,127,127,124,124,62,63,63,
10010 DATA 15, 31, 63, 63, 62, 124, 124, 127, 127, 127, 127, 127,
127,63,0,-110100 DATA 0, 112, 120, 124, 126, 127, 127, 127, 31, 15, 7, 3, 65,
96, 112, 120, 124, 126, 127, 63, 31, 15, 71, 67, 48, 12, 3, 0, 3, 12,
48.67
10110 DATA 71,15,31,63,127,126,124,120,112,96,65,3,7,15,
31, 127, 127, 127, 126, 124, 120, 112, 0, -1
10200 DATA 0.0.0.0.0.0.124.126.127.127.127.127.127.127.63.
31, 15, 7, 3, 65, 97, 113, 121, 125, 127, 63, 95, 63, 95, 63, 127, 125
10210 DATA 121, 113, 97, 65, 3, 7, 15, 31, 63, 127, 127, 127, 127,
127, 127, 126, 124, 0, 0, 0, 0, 0, 0, -110300 DATA 0.0.0.0.0.0.0.0.0.64.65.67.71.79.95.126.
124, 120, 104, 96, 96, 97, 99, 103, 111, 127, 124, 126, 124, 127,
111,103,99
10310 DATA 97, 96, 96, 104, 120, 124, 126, 95, 79, 71, 67, 65, 64, 0,
0.0.0.0.0.0.0.0.0.110400 DATA 0, 0, 0, 0, 0, 0, 0, 0, 0, 0, 124, 126, 127, 127, 15, 7,
7, 15, 31, 63, 127, 127, 127, 127, 127, 126, 0, 0, 0, 126, 127, 127,
127.127
10410 DATA 127,63,31,15,7,7,15,127,127,126,124,0,0,0,0,
0.0.0.0.0.0.110500 DATA 0.0.0.0.0.0.0.0.0.0.0.0.0.64.96.112.112.112.
112, 112, 112, 112, 96, 64, 0, 0, 0, 0, 0, 0, 0, 0, 64, 96, 112, 112, 112, 112
```
Scrivendo RUN e premendo RETURN, la stampante inizierà a scrivere.

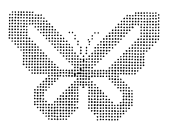

Le linee 10 fino a 60 dirigono rispettivamente il Computer alla subroutine {procedura parziale) d'inizio sulla linea 1000. La variabile Z deve posizionarsi per ogni istruzione DATA che inizi una nuova linea di stampa.

La linea di stampa 99 impedisce al Computer di andare oltre la subroutine dopo aver eseguito la linea 60.

La linea 1000 apre un IOCB alla stampante. Le linee 1010 fino a 1030. contano il numero d'entrate dell'istruzione DATA. La linea 1040 calcola il MSB ed il LSB.

La linea 1050 posiziona la stampante a scrivere in 9LPI, mette la stampante nella modalità grafica e inserisce il MSB e il LSB calcolati nella linea 1040. La funzione CHR\$ (nn) è stata usata per mettere la stampante in modalità grafica, ma si sarebbe anche potuto scrivere il codice speciale fra virgolette.

Le linee 1060 fino a 1100 leggono i dati ed ordinano alla stampante di scriverli.

La linea 1110 è solo un comando che dice alla stampante di fare ritornare il carello. La linea 1120 chiude il canale // 1. La linea 1130 fa ritornare il Computer alla subroutine alla successiva linea GOSUB (andare alla procedura parziale).

Le linee 10000 fino a 10510 sono le istruzioni DATA. Si noterà che alla fine delle istruzioni DATA 10010, 10110, 10210, 10310, 10410, 10510, c'è il numero -1. Il -1 è usato dalla linea 1020 mentre conta il numero d'entrata delle istruzioni DATA. Quando il Computer legge -1, sa che dovrebbe smettere di contare e procedere a calcolare il MSB ed il LSB per la linea scritta.

Questa è la ragione per cui non esiste un -1 nelle altre linee di programma d'istruzione DATA. In questo programma il Computer conteggerà i dati per una linea scritta finchè non leggerà -1. Se si usa questa subroutine nei programmi propri, bisogna ricordarsi di metter un -1 alla fine di ogni istruzione DATA che conclude ogni linea stampata.

Quando l'istruzione DATA per il primo grafico è stata calcolata si è parlato del Most Significant Byte (MSB) e del Least Significant Byte (LSB). Per continuare a mantenere le cose in termini semplici, si è anche detto che le due funzioni CHR\$ (nn) assieme dicevano alla stampante quanti dati stavano arrivando.

Il MSB ed il LSB sono in rapporto con le istruzioni DATA nel modo seguente. Ogni numero in un istruzione DATA rappresenta un Byte d'informazione da mandare alla stampante. Ogni Byte rappresenta un'unica colonna di punti. Se si stanno mandando 255 Bytes o meno, (se l'istruzione DATA ha 255 o meno ingressi), il MSB sarà sempre CHR\$ (0).

Se si stanno mandando 256 o più Bytes, allora il MSB sarà CHR\$ (1) ed il LSB sarà la differenza fra il totale di Bytes mandati e 256. Supponendo che si vogliano mandare 300 Bytes, (ci si sta indirizzando a 300 colonne di punti orizzontali su un'unica linea). Il MSB in questo caso sarà CHR\$ (1) ed il LSB sarà CHR\$(44).

Si può rappresentare al MSB come al posto dei 256 ed al LSB come il posto degli uno. Se si mette uno zero al posto dei 256, ciò significherà che saranno mandati meno di 256 Bytes e che il numero totale sarà dato al posto dell'uno, cioè al (LSB). Mettendo un "uno" al posto dei 256 (il MSB) e 44 in quello degli "uno" (il LSB), significherà che 256 Bytes più 44 saranno mandati alla stampante (totale 300 Bytes).

La stampante deve essere pronta a ricevere i dati contenuti nelle istruzioni DATA e le funzioni MSB e LSB CHR\$ (nn) assolvono appunto questo compito.

Non è possibile indirizzare più di 480 colonne di punti (480 Bytes) in una sola volta, perchè la stampante può soltanto scrivere 480 colonne in orizzontale. Il MSB sarà dunque sempre "0" o "1". Il LSB sarà un numero che va da 1 a 255 se si stanno mandando meno di 256 bytes. Se invece si stanno mandando più di 255 bytes, il LSB sarà un numero che và da 1 a 224. Quando il MSB è 1 (che rappresenta 256 bytes), il LSB non può essere superiore a 224, perchè 224 più 256 ammonta a 480 (numero massimo di bytes o di colonne di punti orizzontali in un'unica linea).

Una linea di programma contiene meno di 480 ingressi d'istruzione DATA, ma quando il MSB ed il LSB sono indicati correttamente, il Computer continuerà a leggere i dati in modo sequenziale su un programma a linee multiple. Esso riuscirà a READ tanti numeri d'istruzione DATA quanti sono i numeri bytes che sono stati indicati nel CHR\$ (nn) MSB e nel CHR\$ (nn) LSB, più di quanto una stampante alimenti in una sola linea. Per ogni linea di grafica si deve scrivere il codice speciale della modalità grafica e bisogna anche ridefinire il MSB ed il LSB in rapporto al numero di bytes che sono stati mandati su questa linea (a meno che non si usi la subroutine che mette la stampante nella modalità grafica e calcola automaticamente il MSB ed

32 il LSB ogni volta che esso è oltrepassato).

### \_ **LA STAMPANTE 1029**  \_ **E L' ATARIWRITER**

Il programma d'elaborazione di testi ATARIWRITER (word processing), rende lo scrivere più veloce e più facile. Si possono scrivère rapporti, documenti trimestrali e lettere usando qualsiasi tipo di formato. Alcune delle caratteristiche dell'ATARIWRITER - indice, corsivo, superscript, scrittura su doppie colonne, spaziatura stretta e proporzionata - non si possono tuttavia usare con la stampante 1029.

#### **caratteri Internazionali**

Per fare in modo che il formato del testo dell'ATARIWRITER sia scritto in caratteri internazionali, battere  $\overline{C}$ CONTROL 0 27 e  $\overline{C}$ CONTROL 0 23 nella parte superiore del Vostro testo, ma sotto la linea di programmazione nella parte superiore dello schermo. Il testo è ora formato in modo da poter usare i caratteri internazionali. Quando si vuole inserire un carattere internazionale nel testo, basta battere  $\overline{C}$ CONTROL o e poi il numero decimale di questo carattere.

Per esempio:

**AVANC**  $|$  CONTROL 0 20

Quando si richiederà lo stampato, la stampante scriverà: Avancé

Ci sono due versioni dell'ATARIWRITER. Una è completamente compatibile con la stampante 1029 e una non lo è. Tutte e due le versioni richiedono lo stesso formato quando si sta scrivendo in caratteri internazionali.

Se il Menu di stampa dell'ATARIWRITER indica la stampante 1027 come opzione, quest'ultima è in pieno accordo con la stampante 1029. Quando si è pronti a scrivere, battere  $\boxed{6}$  come numero d'opzione della stampante. Benchè il No. 6 non sia indicato come opzione, questo è il numero che bisogna scrivere.

Quando si usa sia larghezza di caratteri standard (10 caratteri per pollice), che larghezza dei caratteri distanziati (5 caratteri per pollice) sulla stessa pagina, bisogna fissare il margine sinistro su un numero dispari (per esempio 9 o 11). Quest'istruzione riguarda solo la versione dell'ATARIWRITER che indica la 1027 come opzione, quella che è in accordo con la 1029.

Se possedete la versione dell'ATARIWRITER che è in accordo, potete ignorare i seguenti paragrafi riguardanti la "Sottolineatura" ed i "Caratteri distanziati". Usate le procedure standard come descritte nel manuale dell'utente dell'ATARIWRITER.

Se l'ATARIWRITER non indica la stampante 1027 come opzione sul Menu di stampa, usate la versione NO. 1 quando volete scrivere. L'opzione No. 1 è l'opzione della stampante 1025. Seguire le procedure del resto di questo capitolo per poter conoscere tutte le possibilità di scrittura della stampante 1029.

#### **Sottolineatura**

Per scrivere caratteri sottolineati, scrivere contractori 27 e contractori 25 all'inizio d'ogni carattere, parola o frase da sottolineare. Per finire di sottolineare, scrivere  $\boxed{\text{CONTROL 0}}$  27 e  $\boxed{\text{CONTROL 0}}$  26 alla fine d'ogni carattere, parola o frase che è stata sottolineata. (inserendo un I RETURN I immediatamente dopo il testo sottolineato, la sottolineatura si fermerà). Collocate un RETURN alla fine della linea o del paragrafo che contiene un testo sottolineato.

Per esempio:

CONTROL O 27 CONTROL O 25 Questo è sottolineare CONTROL 0 27 CONTROL 0 26 Questo non lo è. RETURN  $\overline{CONTROL 0}$  27  $\overline{CONTROL 0}$  25 Quando si preme il tasto di ritorno RETURN Smettete anche di sottolineare.

Scrivete ora il testo. Non dimenticate che è l'opzione della stampante 1025 che si vuole (il No. 1). La stampante scriverà:

Questo è sottolineare. Questo non lo è. Quando si preme il tasto di ritorno smettete anche di sottolineare.

#### **Caratteri distanziati**

Per distanziare i caratteri scrivete  $\sqrt{27}$  control o  $\sqrt{27}$  e  $\sqrt{27}$  (CONTROL 0) 14 prima d'ogni carattere, parola o frase che si desidera distanziare. Per  $\frac{1}{27}$  e  $\frac{1}{27}$  e  $\frac{1}{27}$  concludere con la scrittura distanziata, scrivere  $\frac{1}{27}$   $\frac{1}{27}$  e  $\frac{1}{27}$   $\frac{1}{27}$   $\frac{1}{27}$ o 15 dopo il carattere, la parola o la frase che è stata distanziata (l'inserimento di un RETURN) immediatamente dopo i caratteri distanziati farà smettere la scrittura distanziata).

Per esempio:

CONTROL O 27 CONTROL O 14 Questo è DISTANZIATO.  $\overline{CONTROL 0}$  27  $\overline{CONTROL 0}$  15 Questo non lo è. RETURN CONTROL O 27 CONTROL O 14 Un ritorno RETURN fermerà anche la scrittura distanziata.

Adesso stampate il Vostro testo. La stampante scriverà: Questo è DISTANZIATO. Questo non lo è. Un ritorno fermerà anche la scrittura distanziata.

Quando scrivete in caratteri distanziati, mantenete il margine della linea sul margine destro fissato o a meno di questo (ricordarsi che la scrittura distanziata ha una larghezza doppia della scrittura regolare). Se non si usa quest'accorgimento la stampante non rispetterà i margini destri e sinistri.

### - **ELIMINAZIONE GUASTI**

#### **Qualità della stampa**

**D:** Qualche volta ottengo dei caratteri scuri e macchiati e qualche volta i caratteri sono troppo chiari. Cosa devo fare?

**R:** La leva di regolazione della testina di stampa può essere mossa sia verso la carta che lontano dalla stessa. Se la testina di stampa è troppo vicina, si possono avere caratteri molto scuri e macchiati; se è troppo distante, si possono avere caratteri troppo chiari. Visto che la carta per scrivere ha diversi spessori, per avere la migliore qualità di stampa possibile, provate mentre scrivete a regolare la leva della testina di stampa. Le diverse regolazioni sono indicate da tutte le parti dalla freccia rossa. Usate l'interruttore SELF-TEST per fare questa prova.

I caratteri scritti possono anche essere macchiati o irregolari perchè il nastro nella cartuccia è usato o danneggiato. I caratteri possono essere chiari perchè il serbatoio d'inchiostro è vuoto. Quando togliete un vecchio nastro, seguite le istruzioni seguenti. (Invertite cioè la procedura per l'installazione di uno nuovo).

- 1. Fissate l'interruttore di POWER su OFF (quando si mette l'interruttore su OFF, qualsiasi informazione memorizzata nel buffer della stampante, sarà automaticamente persa).
- 2. Alzate il coperchio superiore e muovete con delicatezza la leva di regolazione della testina di stampa il più possibile verso la parte anteriore della stampante.
- 3. Spingete con delicatezza i supporti laterali della cassetta verso l'esterno dalle due parti usando i pollici e togliete la cassetta sollevandola verso l'alto, cominciando dalla parte inferiore.

#### **Inceppamento carta**

**D:** Sembra che la mia stampante funzioni bene, ma la carta non avanza bene. Cos'è che non va?

**R:** Sembra che ci sia un intralcio carta. Togliete e ricaricate la carta. Assicuratevi che i perni bloccaggio carta siano fissati bene. Per controllare il percorso della carta manualmente, alimentate la carta in avanti e all'indietro usando la manopola d'alimentazione. Per liberare i rulli posteriori, spingete con delicatezza la manopola disinnesto frizione dell'alimentazione carta finchè scatti. Assicuratevi di togliere accuratamente ogni pezzo di carta stracciata.

#### **Non vuole proprio funzionare**

**D:** Quando cerco di scrivere qualcosa, il mio schermo mi dice che c'è un errore. Cosa devo fare?

**R:** In BASIC, ERROR 138 (errore) indica un messaggio errato. Nel caso della stampante, ciò significa che chi scrive non ha risposto ad una richiesta entro il periodo di tempo necessario.

L'ATARIWRITER visualizzerà un messaggio simile. Assicuratevi che i fili elettrici siano inseriti, che la spia d'alimentazione sia accesa e che il cavo dei dati 1/0 sia collegato bene. Se avete più d'una stampante, assicuratevi che solo una stampante alla volta sia accesa.

Se la stampante non risponde ancora, mettetevi in contatto con il Centro Assistenza Atari più vicino.

#### **Indicazione d'errori**

**D:** Stavo scrivendo un documento quando tutto ad un tratto la stampante si è fermata e la spia d'alimentazione ha cominciato a lampeggiare. Cosa vuole dire?

**R:** La luce di POWER si raddoppia come indicatore d'errore. L'intermittenza informa che c'è un errore nell'impianto della stampante. L'indicazione d'errore non vuole necessariamente dire che la stampante è guasta. Cercate di rimettere in moto la stampante accendendo e spegnendo.

#### **Manutenzione preventiva**

**D:** Come posso prendere cura della mia stampante?

**R:** La stampante ATARI è stata progettata in modo da richiedere poca manutenzione e dare molto affidamento. Comunque, come qualsiasi apparecchio meccanico, si può guastare. Se avete dei problemi e pensate che questi siano seri, mandate la Vostra stampante ad un Centro Assistenza ATARI Autorizzato.

Per ottenere il migliore funzionamento della Vostra stampante, seguite questi consigli:

- Mantenete la stampante pulita senza polvere, specialmente la testina di stampa. Per ottenere questo risultato, tenete abbassato il coperchio superiore ed il separatore carta, sia quando scrivete che quando riponete la stampante.
- Mantenete i rulli anteriori e posteriori puliti e senza polvere. Puliteli qualche volta con un batuffolo di cotone imbevuto d'alcool.
- Non toccate l'asta portante. Le dita unte potrebbero danneggiare il movimento della testina di stampa sull'asta portante.
- Non fate cadere nessun oggetto nella testina di stampa e nell'area dell'asta portante. Se ciò succedesse, spegnete immediatamente la stampante e togliete l'oggetto.
- Aspettate almeno 2 secondi prima di riaccendere la stampante appena è stata spenta. Il sistema della stampante potrebbe non riuscire a iniziare nel modo corretto.
- Non spegnete mai la stampante mentre sta stampando.
- $-$  Non muovete mai la testina di stampa manualmente.
- Non cercate mai di fermare la testina di stampa mentre è in movimento.
- Non stampate senza carta e senza nastro.
- $-$  La stampante deve essere sempre appoggiata su una superficie piana e stabile.
- $-$  Evitate di mettere la stampante in una camera molto umida.
- Tenete la stampante lontana dal sole.
- $-$  Evitate di fare subire alla stampante dei grandi sbalzi di temperatura. Lavorate con la stampante in temperature che vanno da 5° a 40°C.
- $-$  Riponete la stampante solo in ambienti che abbiano una temperatura che vada da  $-10^{\circ}$ C a 50 $^{\circ}$ C.

### \_ **NOTE TECNICHE**

#### **Metodo stampa:**

Matrice 5 x 7 (DOT Matrix)

#### **Formato stampa:**

Larghezza standard (10 caratteri per pollice, 80 colonne orizzontale). Caratteri distanziati (5 caratteri per pollice, 40 colonne in orizzontale).

#### **Spaziatura linee:**

6 righe per pollice (larghezza standard e formato distanziato). 9 linee per pollice (modalità regolare).

#### **Velocità stampa:**

50 caratteri (con formato regolare).

#### **Serie di caratteri:**

132 caratteri (internazionali e non internazionali).

#### **Meccanismo di trascinamento:**

Con modulo continuo a trattore, con foglio singolo, alimentazione a frizione.

#### **Alimentazione carta:**

In avanti ed all'indietro usando la manopola dei rulli pluricarta.

#### **Tipi di carta:**

Modulo in continuo per computer (larghezza 4½ fino a 9½ pollici). Foglio singolo (larghezza 8½ pollici).

#### **Peso carta:**

15 a 20 Libbre.

**Potenza:**  Standard 220 Volt AC

#### **Altre caratteristiche:**

Sottolineatura, interfaccia incorporata (si collega direttamente a qualsiasi Computer ATARI attraverso porte periferiche). Interruttori di SELF-TEST, indicatore d'errori, cartuccia di nastri sostituibili, alimentatore incorporato.

#### **Accessori:**

Cartucce di nastro di scorta sono disponibili presso i negozi ed al Centro d'Assistenza ATARI.

### \_ **TABELLA CARATTERI ASCII**

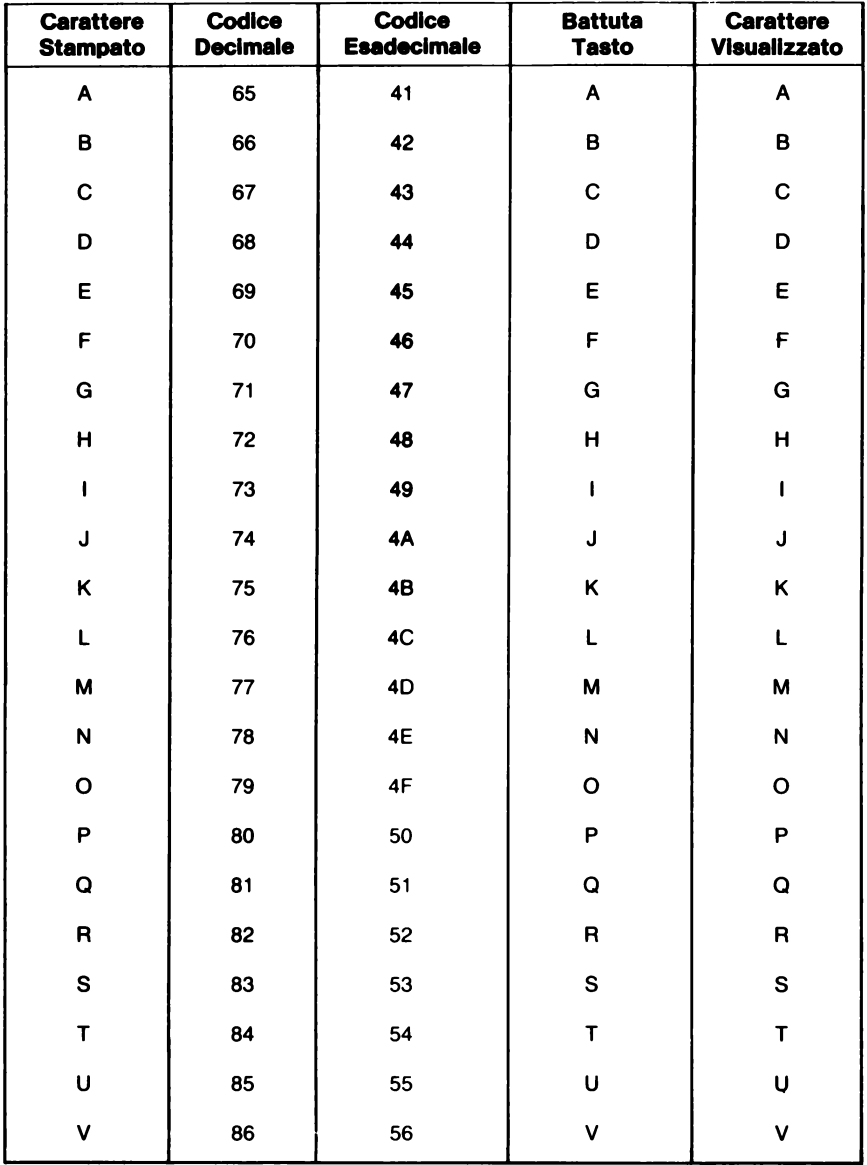

**Nota:** I codici esadecimali sono previsti per esperti programmatori che usano il linguaggio macchina.

### \_TABELLA CARATTERI ASCII (seguito) \_\_\_\_\_\_

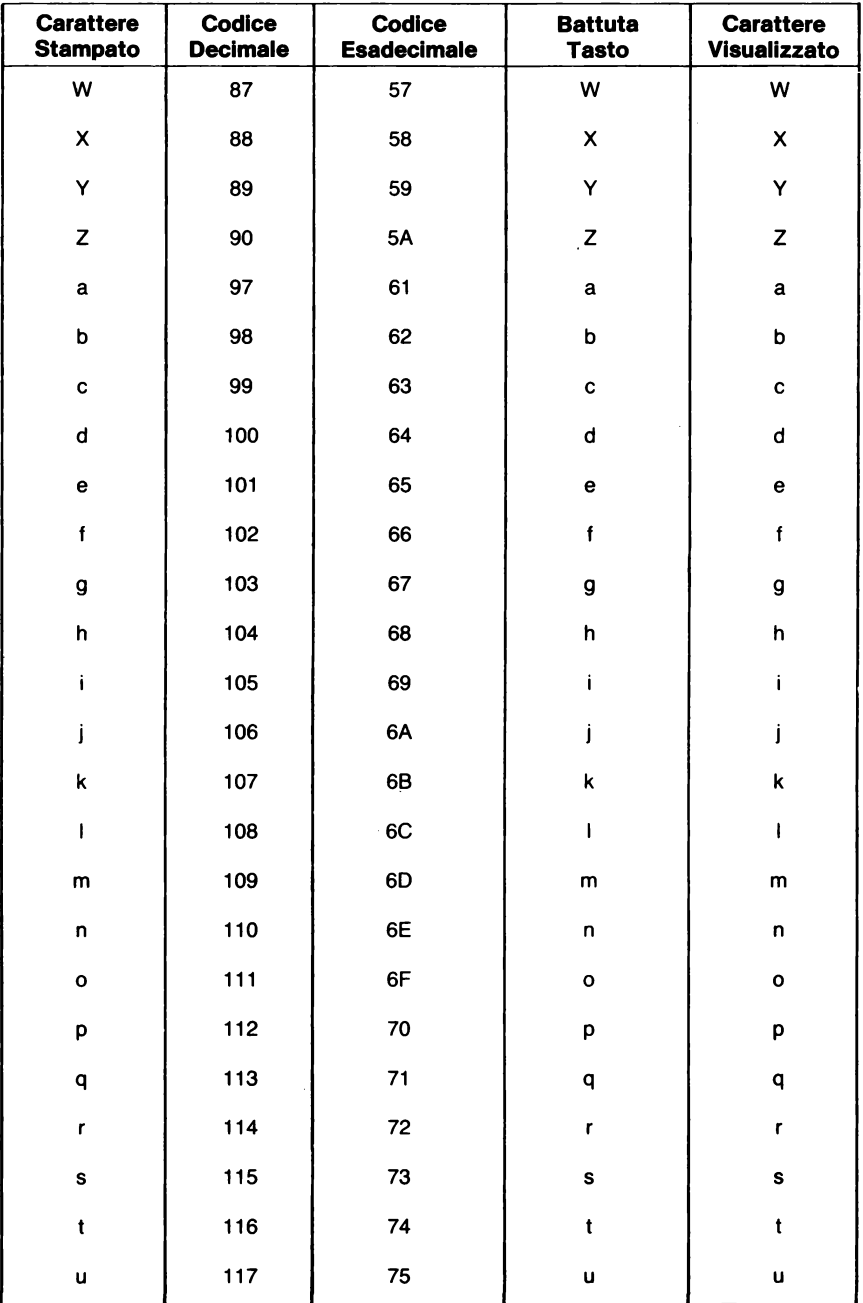

### **\_TABELLA CARATTERI ASCII (seguito)** \_\_\_\_\_\_

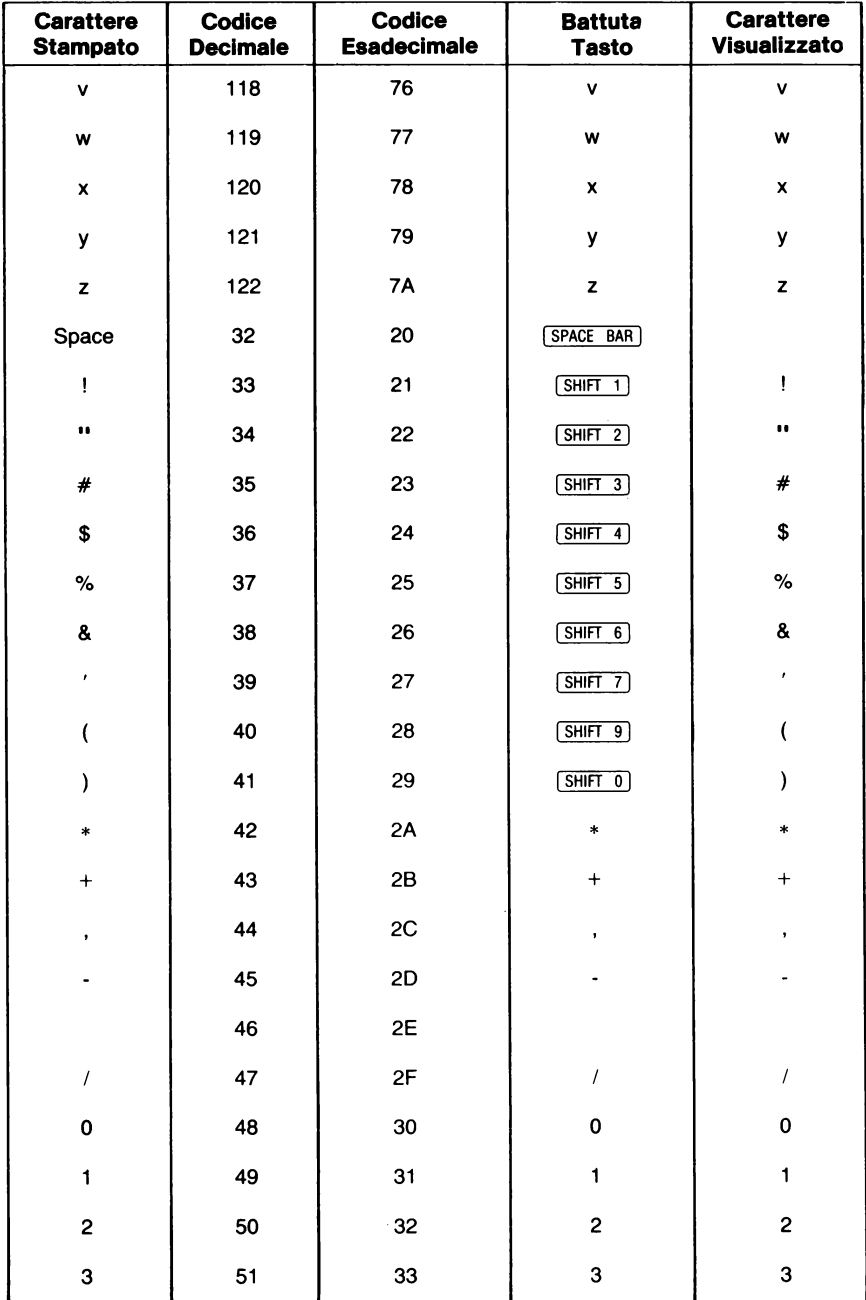

### **\_\_ TABELLA CARATTERI ASCII (seguito)** \_\_\_\_\_\_\_\_

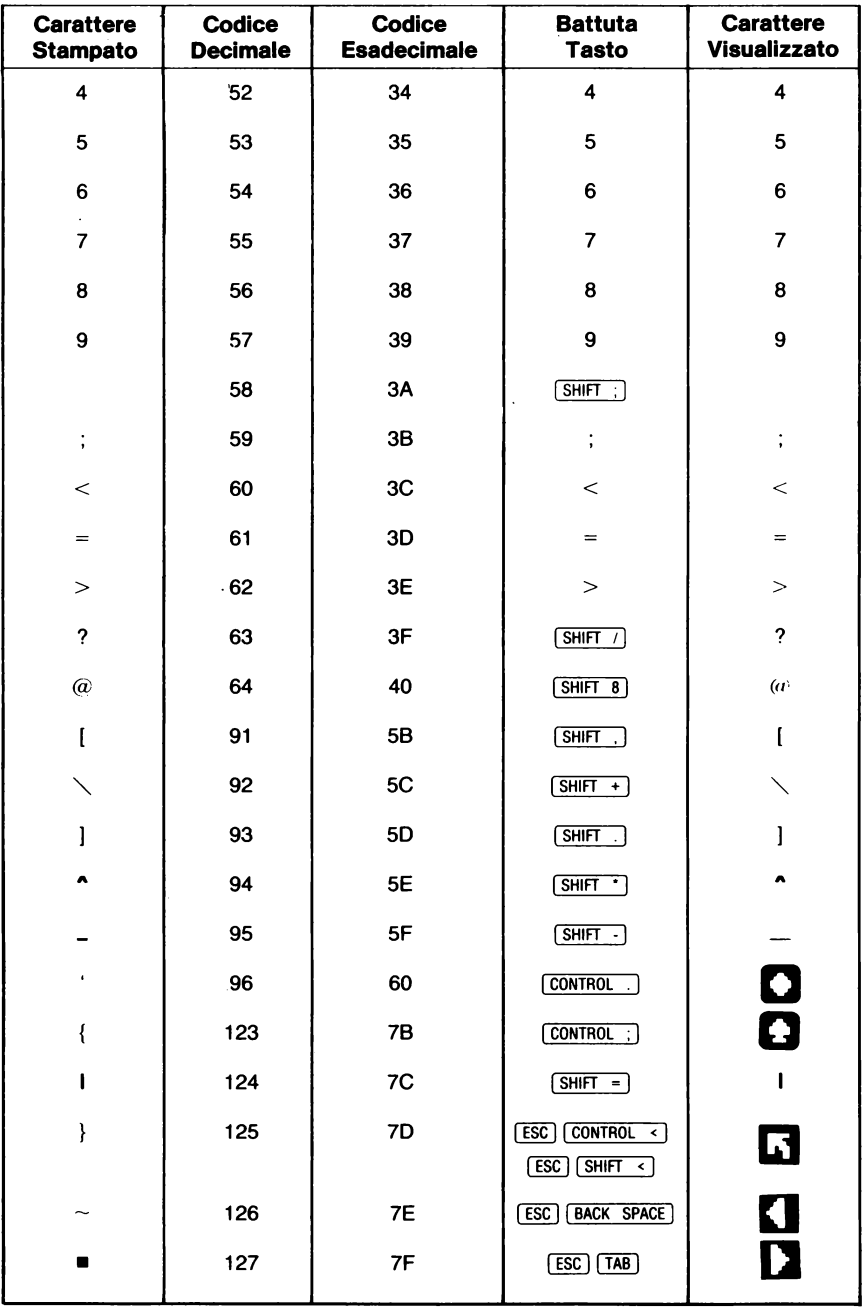

### - TABELLA CARATTERI INTERNAZIONALI

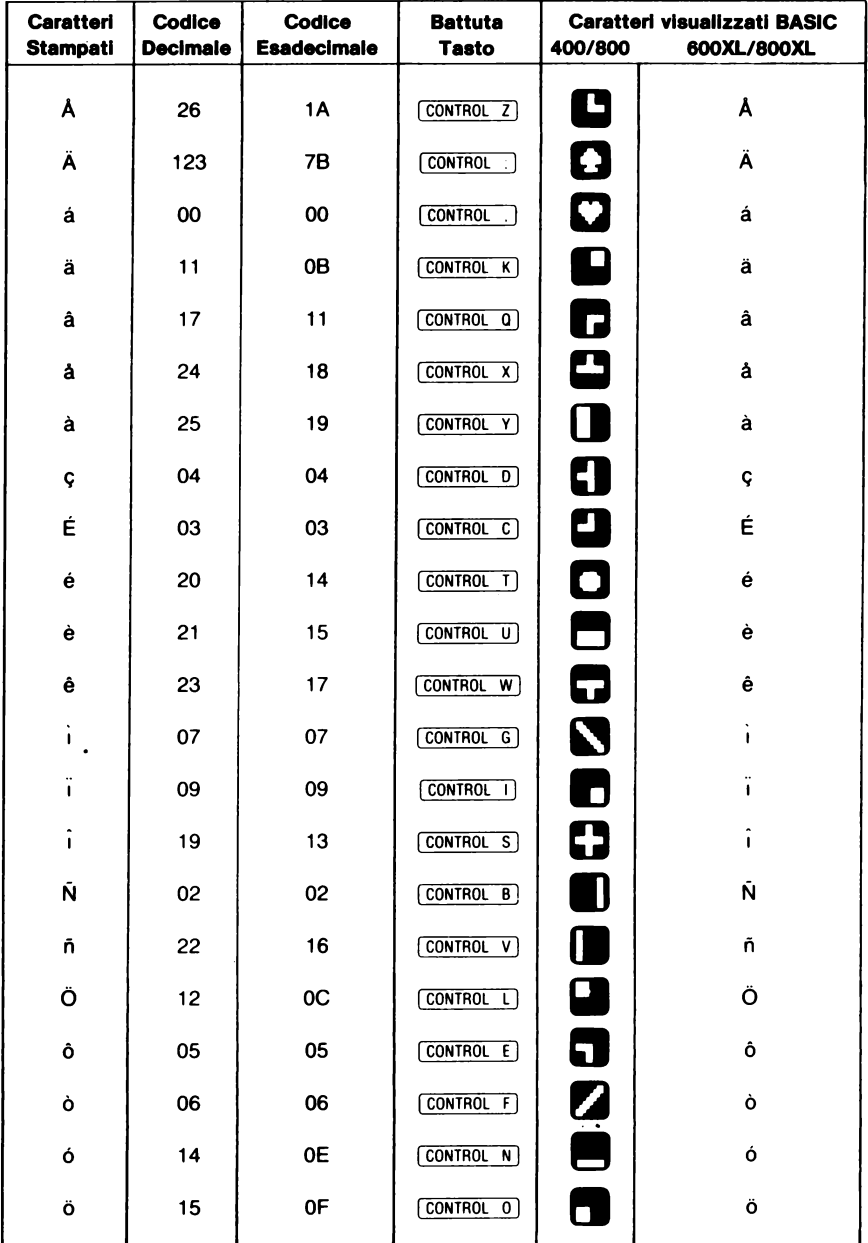

### \_TABELLA CARATTERI INTERNAZIONALI \_\_

#### $-$  (seguito)  $-$

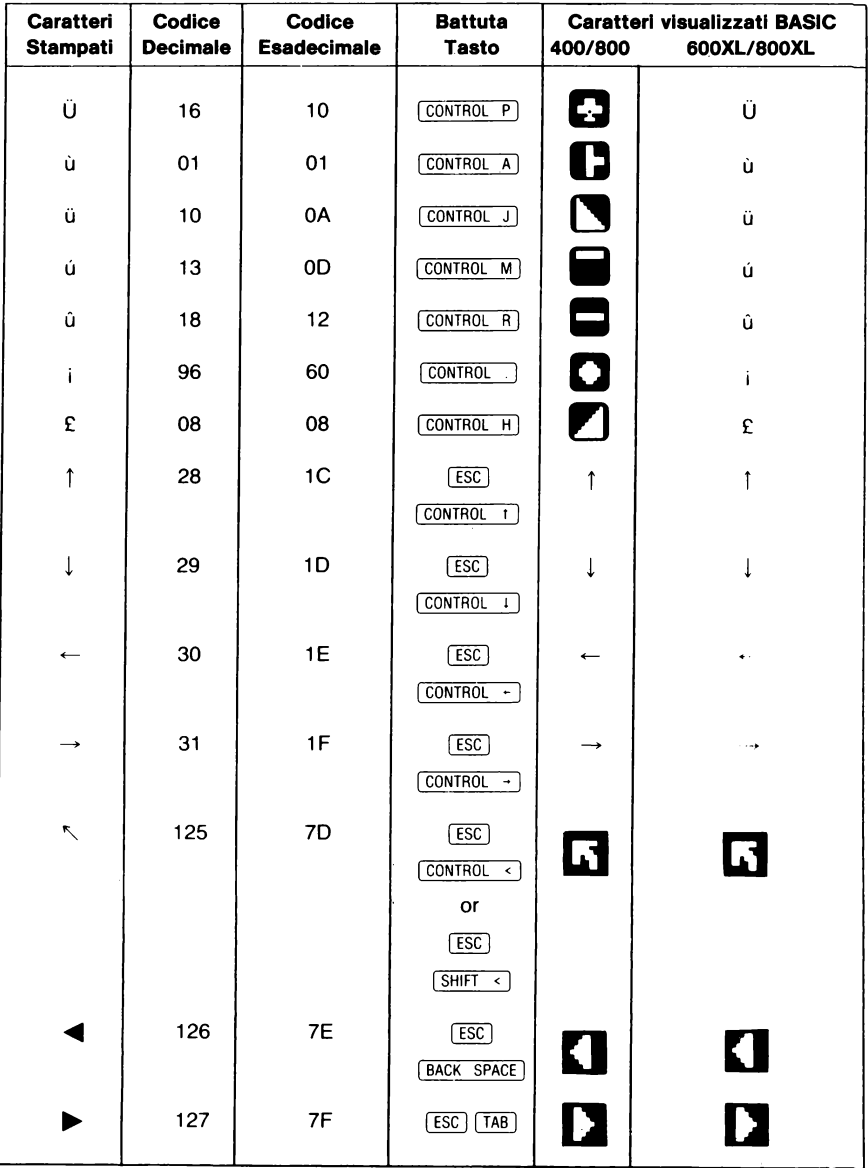

### \_ **ATARI 1029 - CODICI SPECIALI**

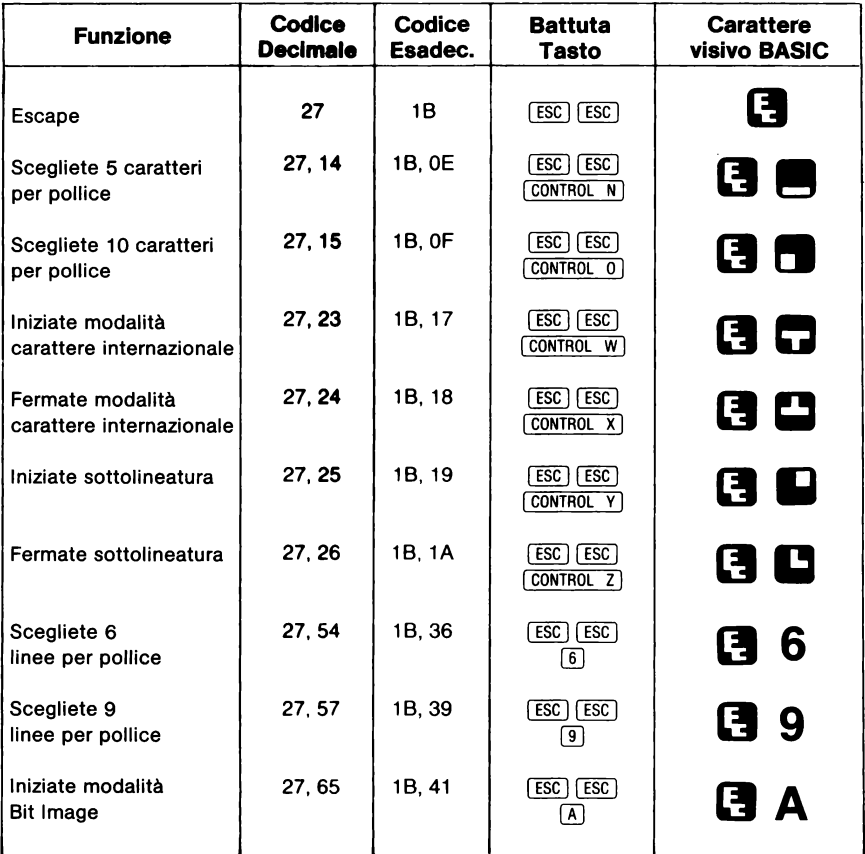

#### **Nota d'avvertimento**

Come qualsiasi apparecchiatura elettrica, questo Computer ATARI usa e produce dell'energia con frequenza radio. Se non è installato e usato correttamente come indicato nelle istruzioni di questo opuscolo, quest'apparecchiatura può interferire con la ricezione della radio e della televisione.

La stampante 1029 è stata collaudata nel suo tipo di serie ed è stata dichiarata conforme nei limiti di un dispositivo di Classe B ed in accordo con le specifiche del paragrafo J della parte 15 delle norme FCC. Queste norme sono designate a dare una protezione per quanto riguarda l'interferenza quando quest'apparecchiatura è usata in ambienti domestici. Tuttavia non esiste garanzia che un'interferenza non si produca in casa.

Se si pensa che l'apparecchiatura in questione stia causando delle interferenze in rapporto alla ricezione del televisore, cercate di spegnere e riaccendere l'apparecchio. Se non c'è interferenza quando l'apparecchio è spento, allora si può dedurre che è lui la causa del disturbo. Quando l'apparecchio è acceso potete provare quanto segue per cercare d'ovviare al problema:

- Regolatè la posizione della radio o dell'antenna del televisore.
- Allontanate l'apparecchio dalla radio o dal televisore.
- $-$  Inserite la presa in un'altro attacco, in modo che la radio o il televisore siano su circuiti diversi.

Se necessario, consultate un tecnico di radio/televisione, per avere altri suggerimenti.

Ogni sforzo è fatto per assicurare l'esattezza della documentazione di quest'opuscolo. Tuttavia poichè l'ATARI migliora ed aggiorna costantemente il software e l'hardware non può garantire la corrispondenza del prodotto a documentazione stampata dopo la presente data di pubblicazione e declina ogni resposabilità imputabile e cambiamenti, errori od omissioni.

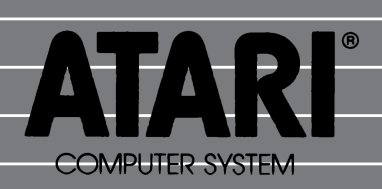

ATARI Italia S.p.A.<br>Via dei Lavoratori, 19<br>20092 CINISELLO BALSAMO (MI)